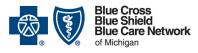

Nonprofit corporations and independent licensees of the Blue Cross and Blue Shield Association

Blue Cross commercial, Medicare Plus Blue<sup>SM</sup>, BCN commercial and BCN Advantage<sup>SM</sup>

Category: Authorizations/referrals

Date posted: April 24, 2024

## Save time: Submit only required information about inpatient acute care medical / surgical admissions

When you submit a prior authorization request for an inpatient acute care medical / surgical admission, you can save time by submitting only the information that's required for the request.

Refer to the table below for more information.

| Type of information to submit or type of request                                                                | How to submit                                                                                                    |
|----------------------------------------------------------------------------------------------------|----------------------------------------------------------------------------------------------------|
| Names of members admitted to the hospital                                                                       | Use the e-referral system to submit a prior authorization request for each admission.                                                                                                    |
| Names of members discharged from the hospital                                                                   | <ul> <li>For each member discharged:</li> <li>If the case is still open in the e-referral system, enter the discharge date for the member.</li> <li>If the case has closed because the authorized days have elapsed, you don't need to do anything.</li> </ul>                                                                                                    |
| Clinical information                                                                                            | <ul> <li>If the prior authorization request was approved in the e-referral system, don't submit any additional clinical information.</li> <li>If the member needs additional days, use the e-referral system to request those days and attach the clinical information to the request.</li> </ul>                                                                                                    |
| Information on sick newborns  Note: The authorization request is separate from the delivery.                    | Information about sick newborns <b>must</b> be faxed because those members can't be found in the e-referral system. Complete the Acute inpatient hospital assessment form and fax it to the correct fax number:  • For Blue Cross commercial: Fax to 1-800-482-1713.  • For BCN commercial: Fax to 1-866-313-8433.  For timely processing, include the pertinent clinical documentation.  You can access the form on the <b>ereferrals.bcbsm.com</b> website, on these pages:  • Blue Cross Acute Inpatient Medical and Surgical Admissions  • BCN Acute Inpatient Medical and Surgical Admissions |
| Retroactive authorization requests for inpatient admissions that started as outpatient services                 | Use the e-referral system to submit a retroactive authorization request for each inpatient admission.                                                                                                    |
| Adjustments in dates of service for procedures managed by vendors such as TurningPoint Healthcare Solutions LLC | Submit this information to the vendor that manages the procedure.  For information about submitting requests to vendors, visit <a href="mailto:ereferrals.bcbsm.com">ereferrals.bcbsm.com</a> .                                                                                                    |

<u>Subscribe</u> to Provider Alerts Weekly, a weekly email with a list of links to the previous week's provider alerts.